## GN: iPad-Führerschein ITG R 5, 6

## **Achtung**

Um nachzuweisen, dass du alle Kompetenzen des iPad-Führerscheins erlernt hast, musst du vom Ergebnis jeder Aufgabe einen Screenshot (Bildschirmfoto) machen. Diese Bilder kannst du dann deiner Lehrkraft senden oder über Airdrop teilen.

- 1 Starte eine Bildschirmaufnahme. Wenn die Aufnahme läuft, mache einen Screenshot.
- 2 Mach einen Screenshot, während du ein Foto direkt bearbeitest.
- 3 Mach einen Screenshot, während du ein Video direkt bearbeitest.
- 4 Markiere einen Satz in einer beliebigen App und mache einen Screenshot, wenn du das Kontextmenü mit dem Button "sprechen" aufgerufen hast.
- 5 Diktiere in der App "Notizen" einen Text. Mach einen Screenshot, während du etwas diktierst.
- 6 Lass dir zwei beliebige Apps im Splitscreen / Multitasking anzeigen und mach davon einen Screenshot.

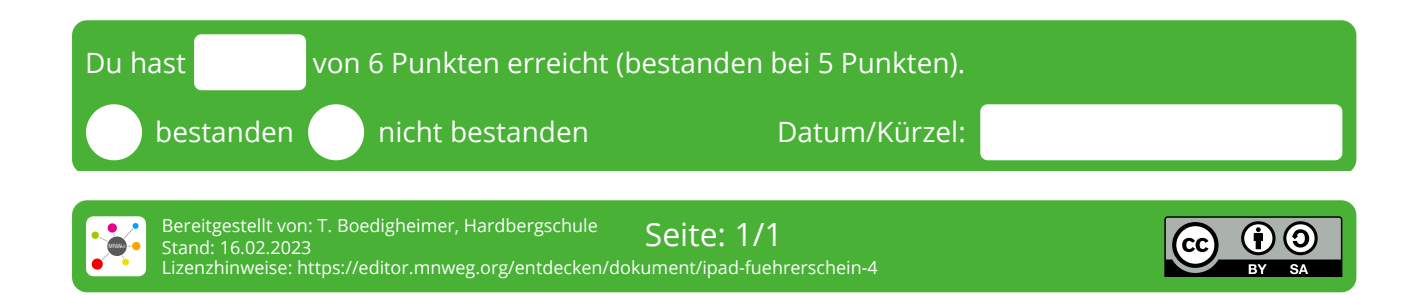